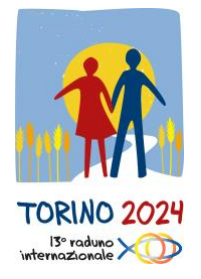

#### **ESSAI AUDIO POUR LES TRADUCTIONS SUR ZOOM**

Lors du Rassemblement Mondial des Équipes Notre-Dame à Turin en 2024, un service de traduction dans ton language te sera proposé. Tous les moments de rencontre assemblée seront traduits dans les 5 langues du mouvement END: Français, Espagnol, Anglais, Italien, Portugais.

Avec ces instructions, nous souhaitons te donner des indications sur le fonctionnement du service de traduction. Pour faciliter cela**, nous avons prévu un essai le**

# **1er juillet 2024 de 8.00 à 22 pm (Heure d'Europe centrale)**

L'objectif de la session de test est de vérifier votre téléphone et les modes de connexion à la plateforme.

**La plateforme utilisée sera Zoom**, qui est gratuite; si vous ne l'avez pas encore installée, téléchargez-la via ce lien<https://zoom.us/it/download> ou sur l'Apple Store ou Google Play Store.

Une fois l'application téléchargée, vous pouvez effectuer le test. Pour cela, **vous devrez utiliser et emporter avec vous lors de l'événement des écouteurs ou un casque, selon ce que votre téléphone prend en charge.**

### **Pour réaliser un test sur Zoom**

Pour effectuer le test sur Zoom, il y a deux méthodes:

- 1. accès via QR code;
- 2. accès via numéro de réunion.

## **1. Accès via QR code**

Le moyen le plus pratique pour rejoindre la réunion est via le QR code: **il vous suffit d'ouvrir l'appareil photo de votre téléphone, de scanner le QR code ci-dessous, et vous entrerez automatiquement dans la session d'essai.**

QR Code

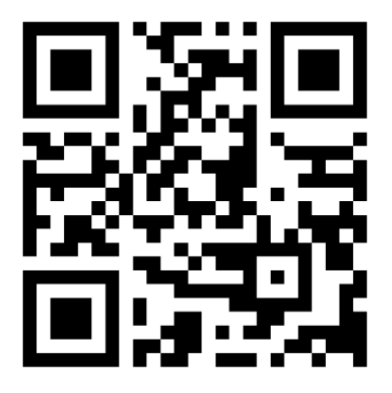

### **2. Accès via numéro de réunion**

Si vous rencontrez des problèmes avec le QR code, vous pouvez également ouvrir l'application Zoom **et entrer le numéro de réunion suivant: 937 6003 4769.**

Suis les instructions qui apparaissent à l'écran, similaires à celles illustrées ci-dessous. Selon ton appareil, les interfaces peuvent être différentes, mais les fonctionnalités sont les mêmes.

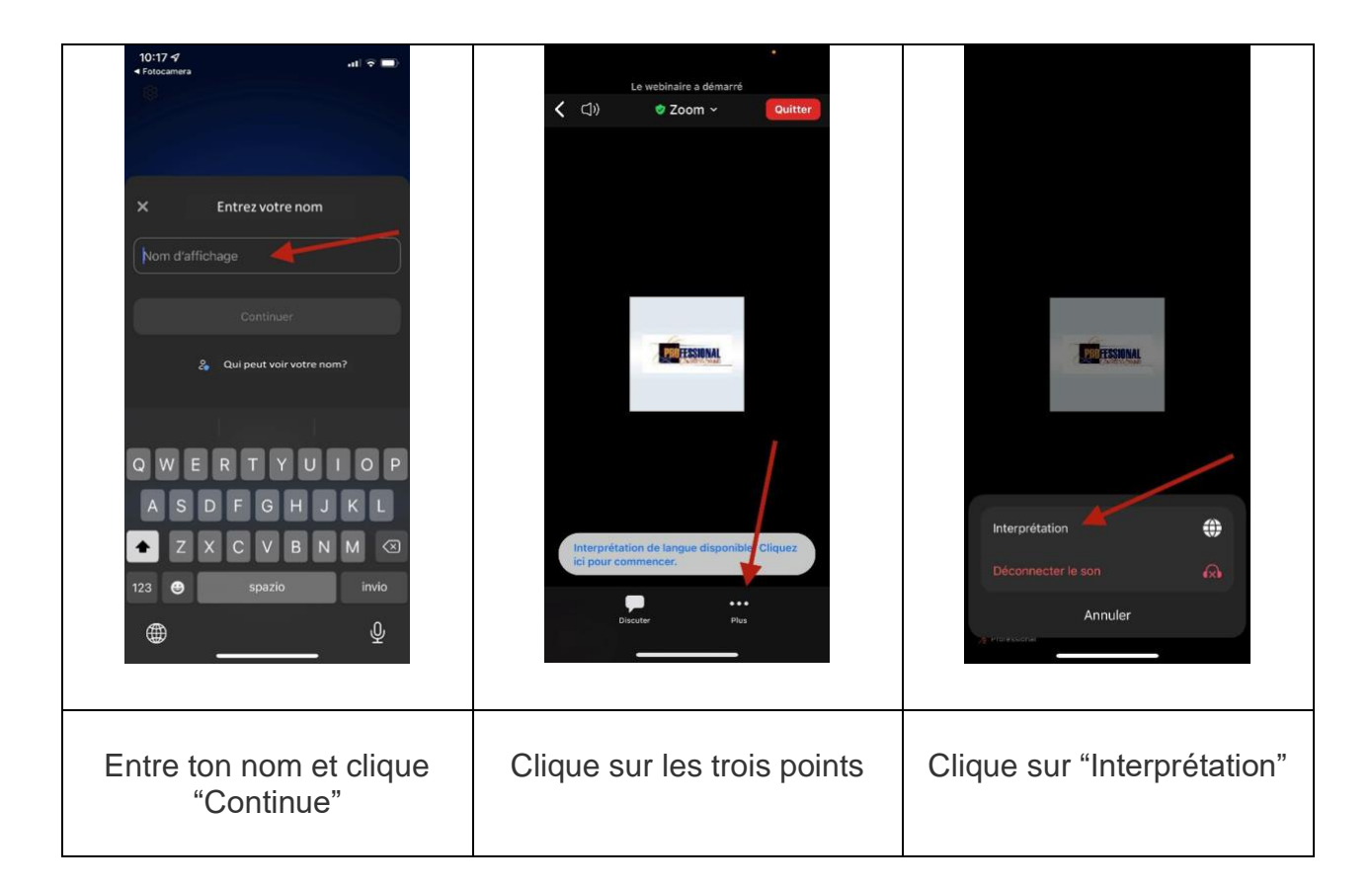

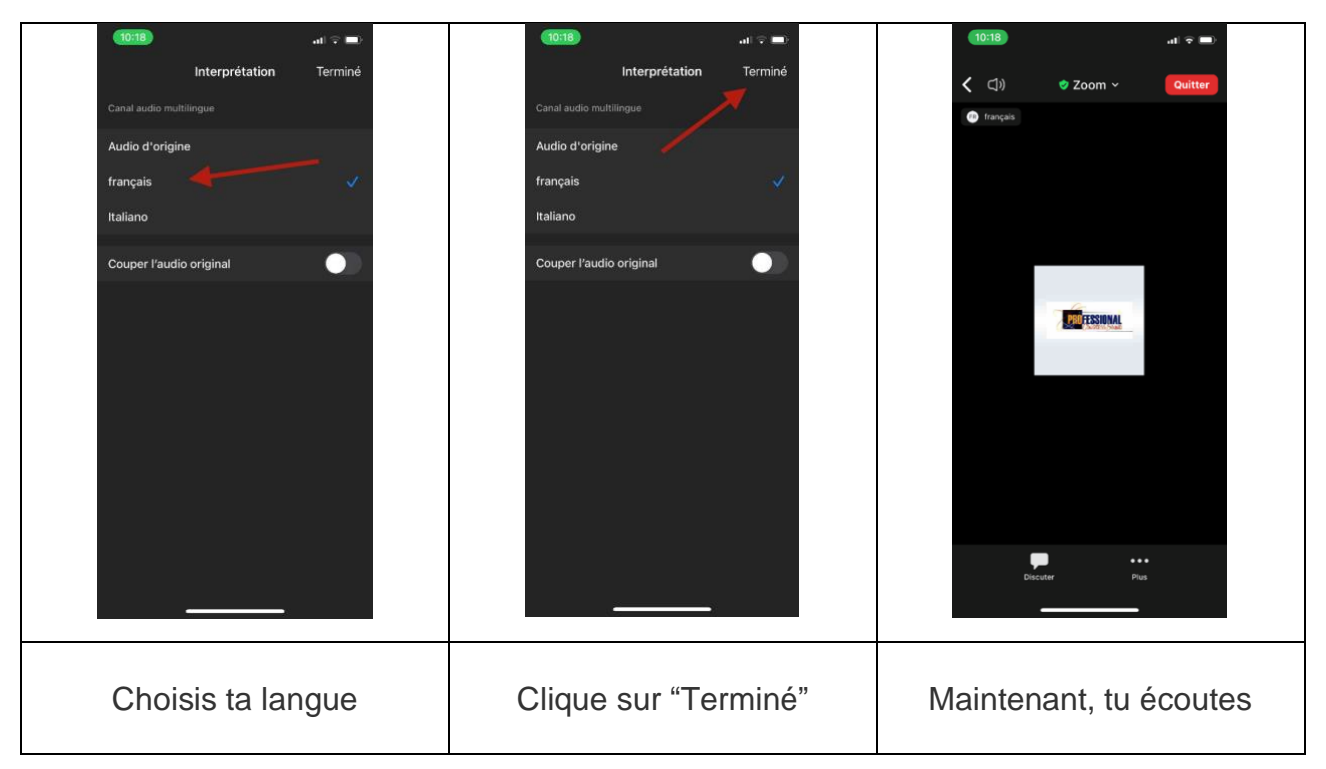

La session sera active avec un message en plusieurs langues : en te connectant, choisis ta langue et, si tout fonctionne, tu entendras un message de confirmation dans ta langue. Une fois que tu es en écoute, pour éviter de

consommer inutilement la batterie, nous t'invitons à mettre l'écran en veille (noir). Tu pourras continuer à utiliser les boutons dédiés pour régler le volume d'écoute.

Si tu peux entendre l'audio, cela signifie que tout est en ordre et que tu peux quitter la plateforme.

**IMPORTANT: NE désinstalle pas l'application, mais gardez-la sur ton téléphone, car tu en auras besoin pendant les jours de l'événement.**  Nous te recommande également de vérifier qu'elle est mise à jour avec la dernière version. **Si, pour quelque raison que ce soit, tu dois la désinstaller, n'oublie pas de la réinstaller** (en cliquant ICI: [https://zoom.us/it/download\)](https://zoom.us/it/download) **AVANT d'entrer à l'Inalpi Arena.**

# **Comment se préparer pour l'événement**

• Tu dois te munir d'un smartphone, avec lequel vous écouterez les traductions (tu ne pourras PAS utiliser votre ordinateur personnel);

• tu devras te munir de casques, de préférence avec un câble et non une connexion Bluetooth. Si possible, utilise des écouteurs circum-auraux plutôt que des oreillettes;

• pour éviter l'épuisement de la batterie de ton téléphone, tu peux apporter un répartiteur de signal afin de connecter deux casques à un seul téléphone; • essaye d'apporter une batterie externe pour recharger ton téléphone s'il devait se décharger. Nous te demandons d'éviter de connecter plus d'un appareil (téléphone ou tablette) pour éviter le risque de surcharge.

Quelques jours avant l'événement, tu recevras un deuxième e-mail avec le QR Code pour écouter les traductions pendant le rassemblement et les détails pour accéder aux réseaux Wi-Fi disponibles à l'Inalpi Arena.